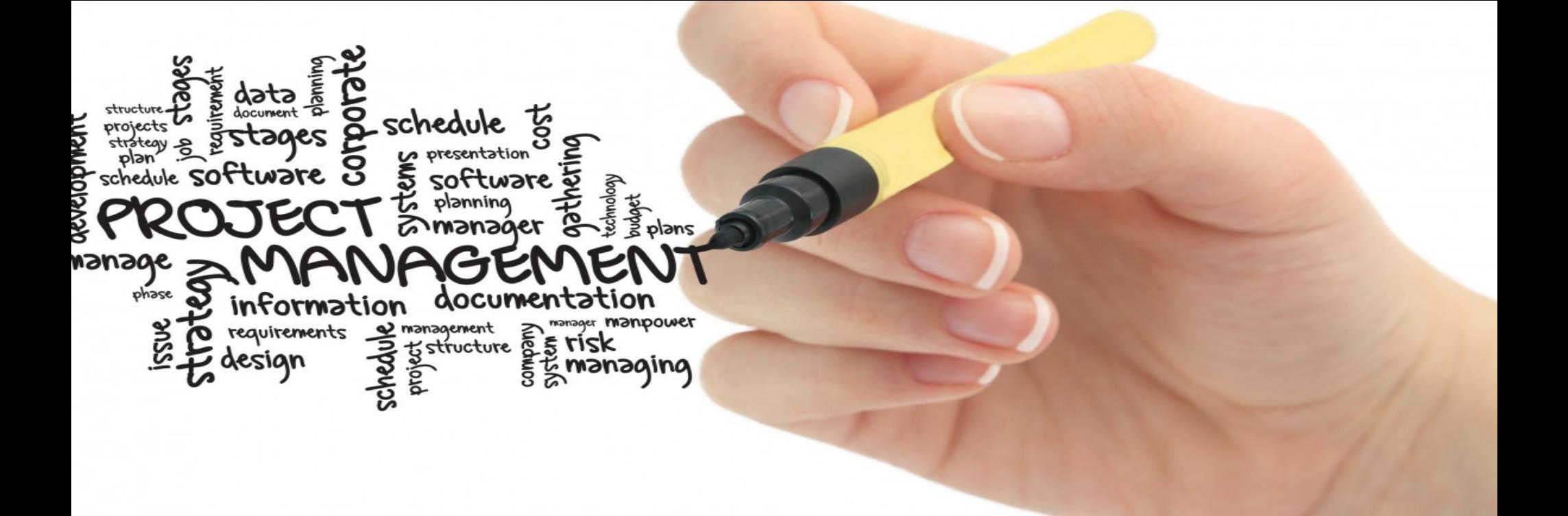

# GAME 소개

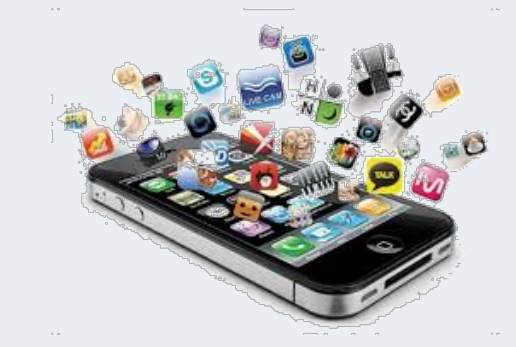

학번 : 20192857

이름 : 박준하

### Introduction

- 탈출하자! 미로
	- 개발한 게임은 '미로 찾기 게임'이다.
	- 이 게임은 두뇌활동에 도움을 준다. ex) 집중력
	- 게임이라는 콘텐츠를 통해 즐기면서 긍정적인 효과를 볼 수 있다.

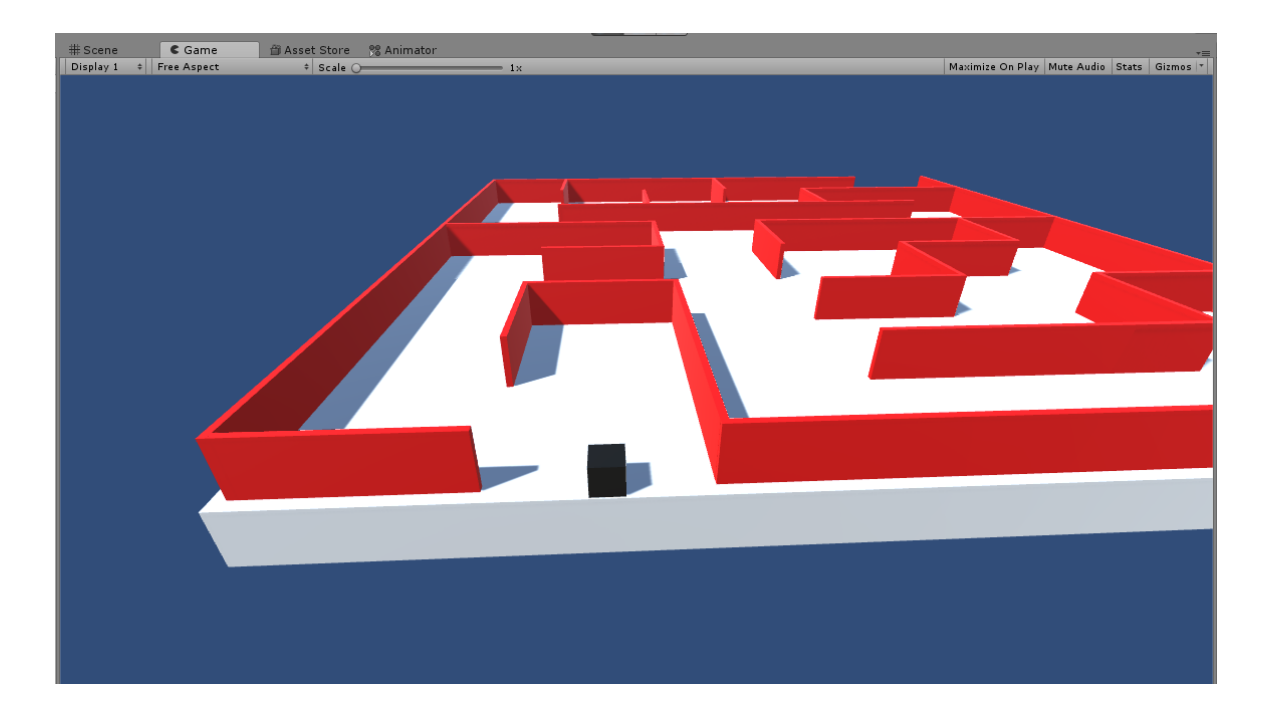

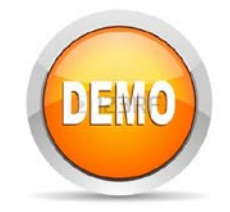

- 처음 버전
	- 유튜브 :

https://www.youtube.com/watch?v= [6iHR8tAX4Mc&list=PL6ClQkp5i0FBhf](https://www.youtube.com/watch?v=6iHR8tAX4Mc&list=PL6ClQkp5i0FBhfHUfFapNMWVEg-rWfOYD&index=5) HUfFapNMWVEg-rWfOYD&index=5

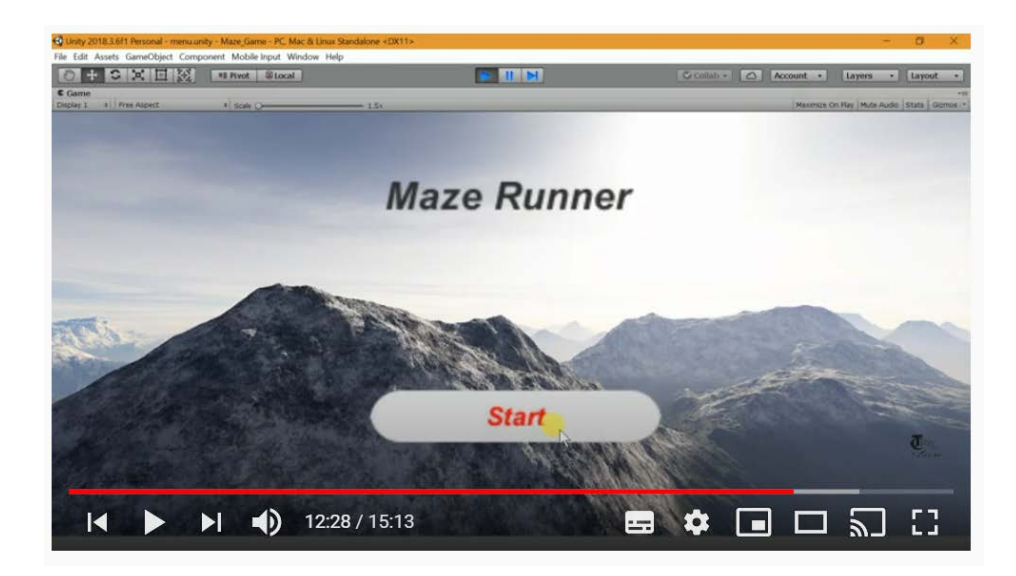

- 개선사항 (또는 수정사항)
	- 메인 화면, 게임 클리어 화면 배경 설정
	- 메인 화면에 게임 규칙 추가
	- 미로 화면 배경 설정
	- 미로 단계 추가
	- 난이도별 미로 생성
	- 다음단계로 넘어가는 방식을 다르게 하였 다.
	- 움직이는 물체 변경
- 수정 보완 방법
	- 메인 화면, 게임 클리어 화면 배경 설정

메인화면

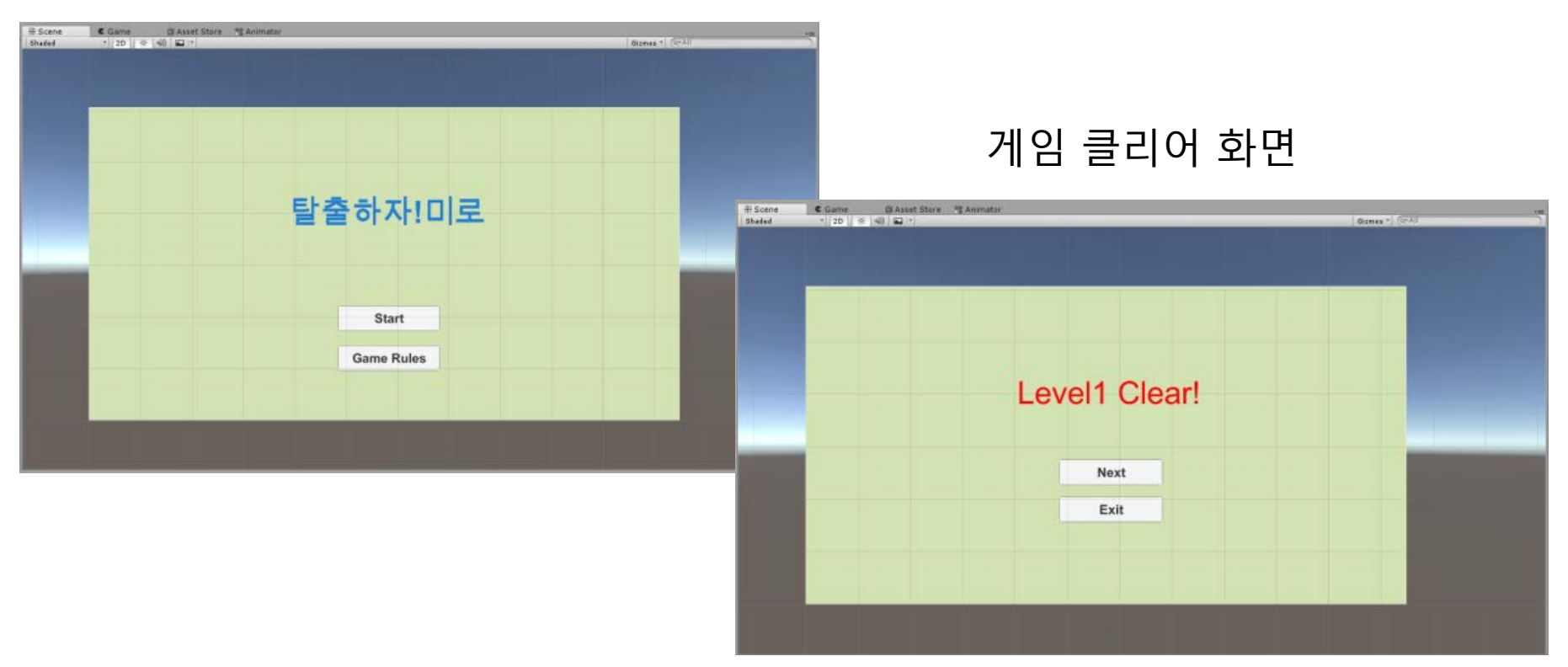

- 수정 보완 방법
	- 메인 화면에 게임 규칙 추가

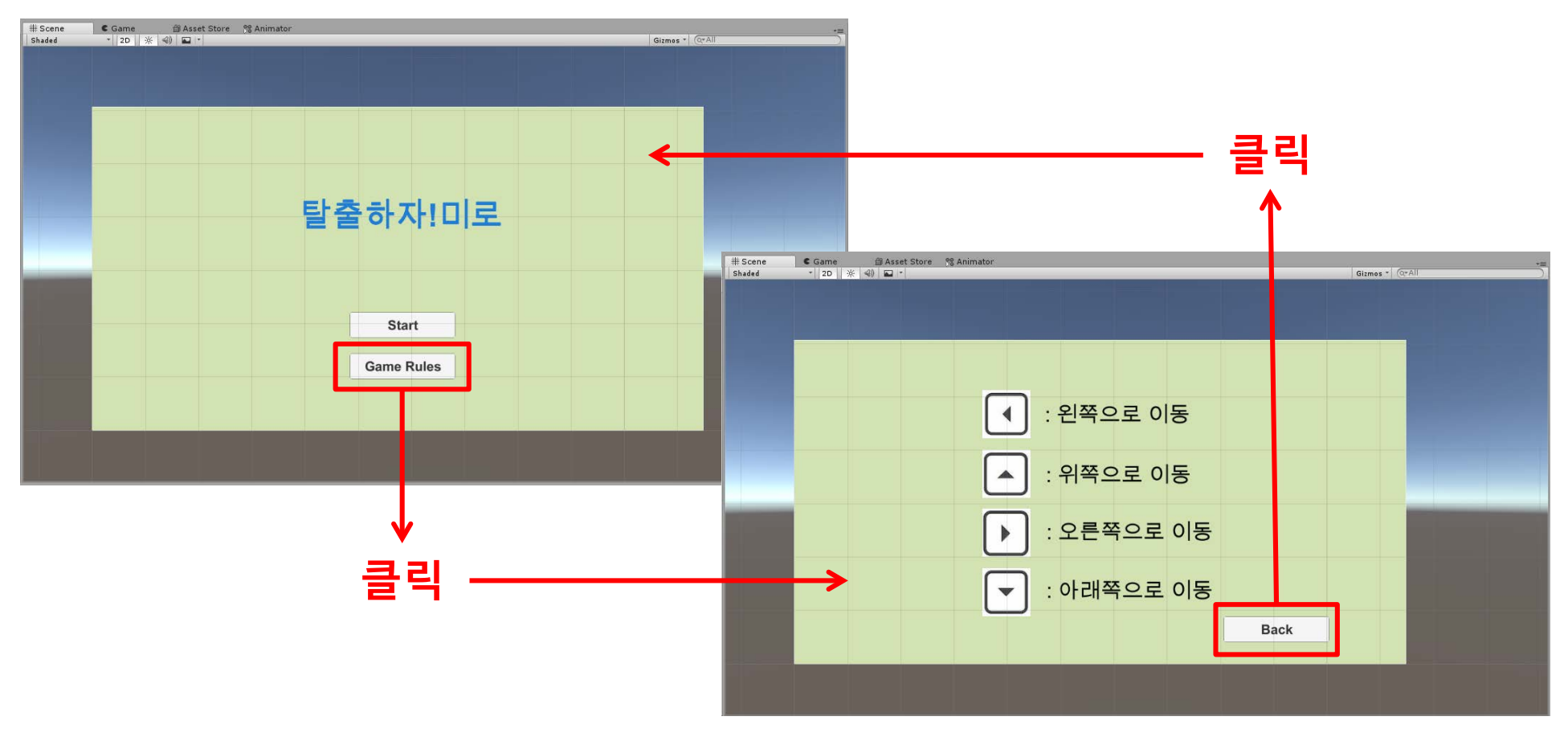

- 수정 보완 방법
	- 미로 게임 화면 배경 설정

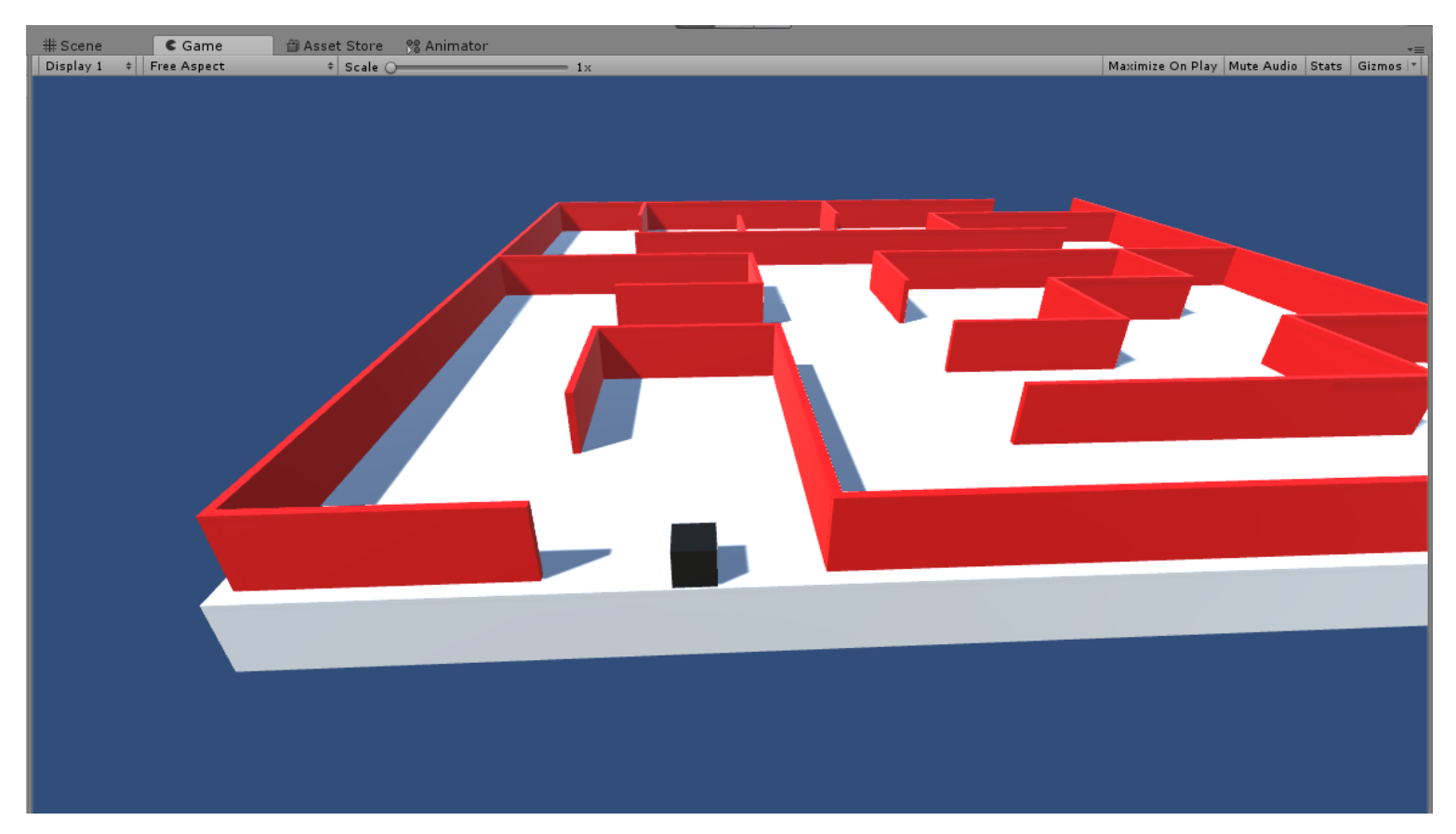

- 수정 보완 방법
	- 미로 단계 추가
	- 단계별 미로 생성

Level 1 미로 Level 2 미로 Level 3 미로

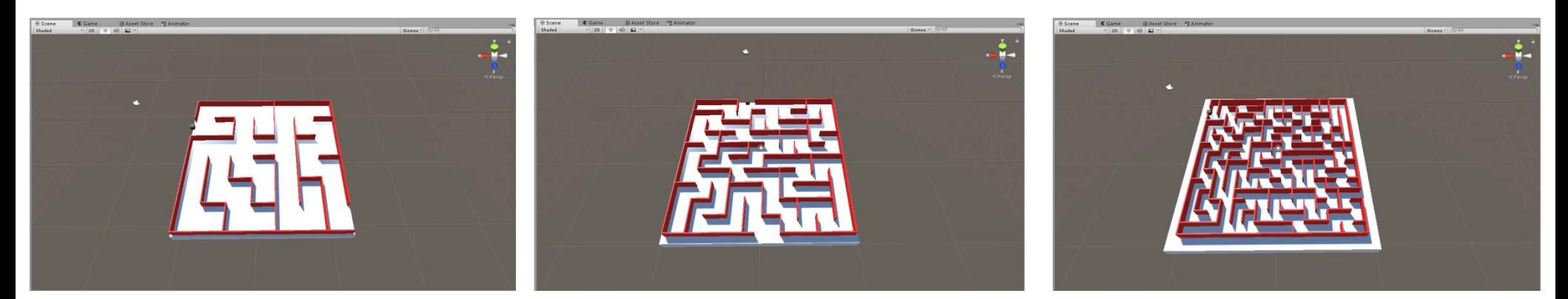

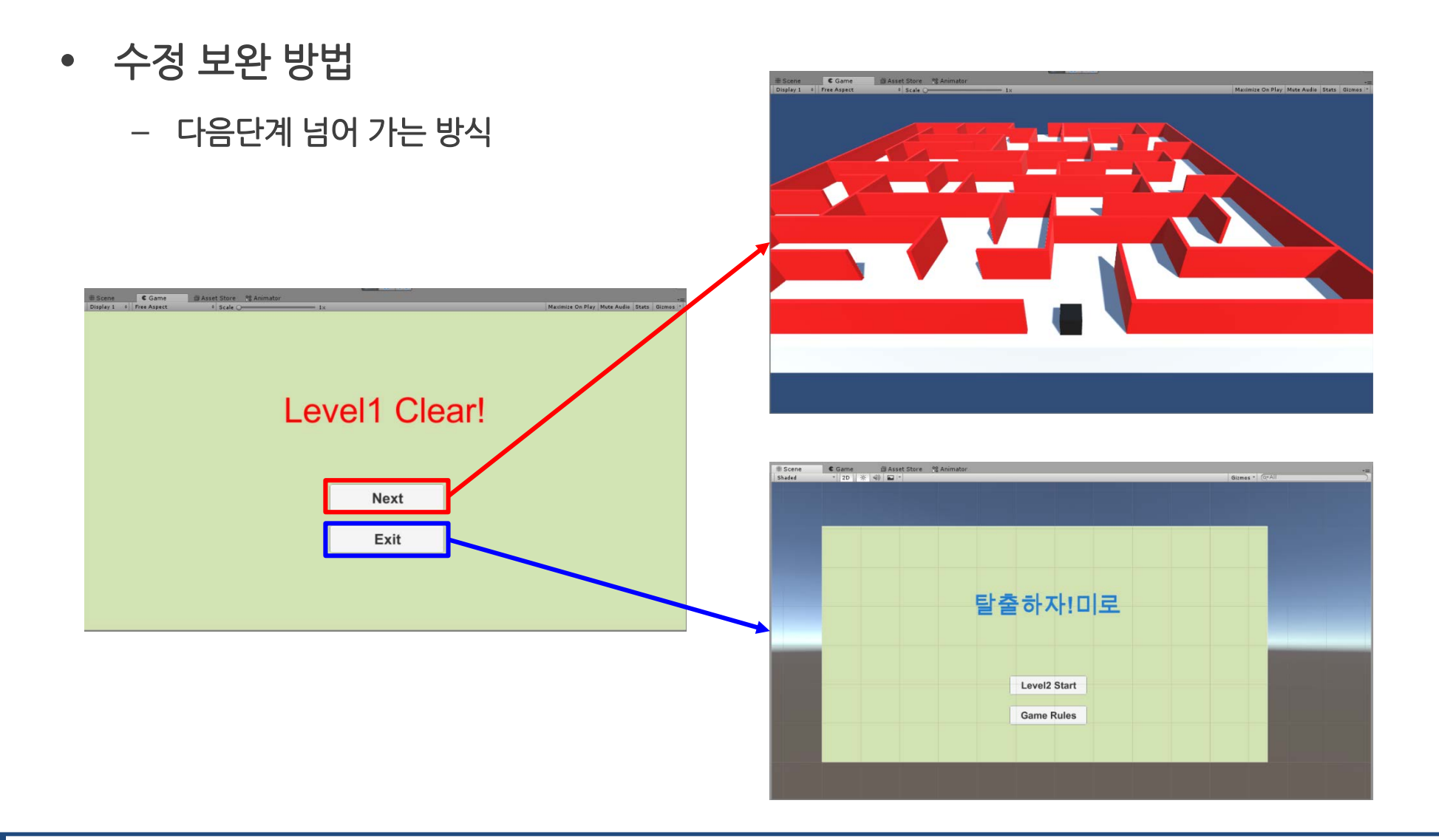

- 수정 보완 방법
	- 움직이는 물체 변경

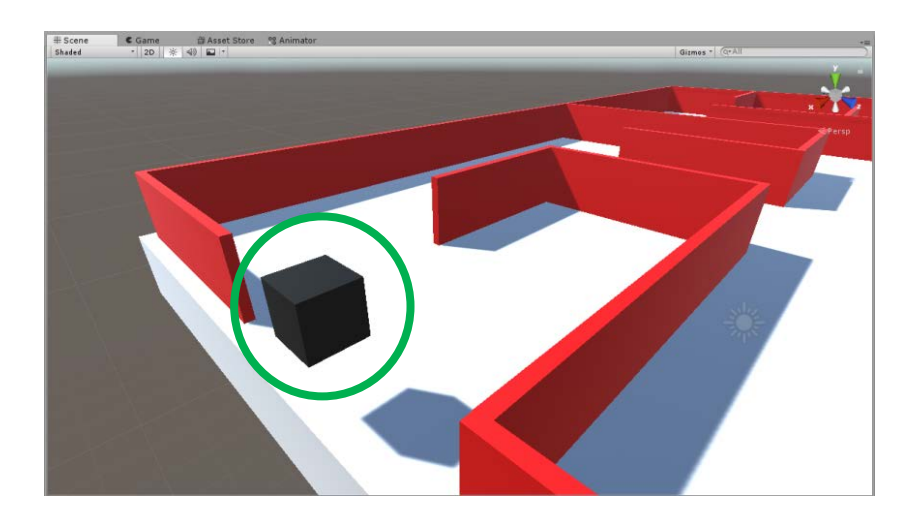

- Future works
	- 게임을 하는 동안 시간이 측정되는 타이머 추가
	- 게임 디자인 보완
	- 카메라에 대해 다시 설정
	- 미로 단계 추가
	- 게임에 BGM 추가
	- 게임 도중 게임을 나갈 수 있게 하는 기능 추가
	- 게임 보완 한 다음 게임 등록 도전

## References

- 참고문헌
	- 미로게임 : [https://www.youtube.com/watch?v=8SRl2GyelII&list=PL6ClQkp5i0FBhfHUfFapNMWV](https://www.youtube.com/watch?v=8SRl2GyelII&list=PL6ClQkp5i0FBhfHUfFapNMWVEg-rWfOYD&index=1) Eg-rWfOYD&index=1
	- 미로 이미지 Level 1 : [https://www.cs.ubc.ca/~acm-web/practice/2014-11-](https://www.cs.ubc.ca/%7Eacm-web/practice/2014-11-05/judge/data/mcpc2014/maze/maze.html) 05/judge/data/mcpc2014/maze/maze.html
	- 미로 이미지 Level 2 : [https://www.iconfinder.com/icons/3967305/business\\_challenge\\_labyrinth\\_](https://www.iconfinder.com/icons/3967305/business_challenge_labyrinth_maze_maze_game_path_puzzle_puzzle_game_icon) maze maze game path puzzle puzzle game icon
	- 미로 이미지 Level 3 : <https://endmyopia.org/improves-eyes-fun-maze-game/>
	- 물체 이동 C# Script :<https://www.youtube.com/watch?v=jYCA8Qtx0lM>
	- 메인 화면, 게임 클리어 화면 설정 : <https://www.youtube.com/watch?v=LooUj77MVSU>
	- 씬 이동 C# Script :<https://www.youtube.com/watch?v=ctDCaoDYY9U> <https://www.youtube.com/watch?v=ivzMnARal9g> <https://www.youtube.com/watch?v=FfEsT42xHe8>
	- 게임 규칙 UI에 이미지 넣는 법 : https://www.youtube.com/watch?v=pV0crliwb1Q